1 <%@ Page Language="vb" Src="SimpleDataGridReport.aspx.vb" Inherits="Web\_VB.GeneratorExamples.SimpleDataGridReport" %>

```
Imports System
2 Imports System.Data
3 Imports System.Data.SqlClient
4 Imports ceTe.DynamicPDF
5 Imports ceTe.DynamicPDF.PageElements
6
7 Namespace Web_VB.GeneratorExamples
8 Public Class SimpleDataGridReport
9 Inherits System. Web. UI. Page
10
11 Template for document elements
12 Private Template As template = New template
13
14 Page Dimensions of pages
15 Private Shared PageDimensions As pageDimensions = New pageDimensions(PageSize.Letter, PageOrientation.Portrait, 54.0F)
16 ' Current page that elements are being added to
17 Private CurrentPage As ceTe. DynamicPDF. Page = Nothing
18 ' Top Y coordinate for the body of the report
19 Private BodyTop As Single = 38.0F
20 ' Bottom Y coordinate for the body of the report
21 Private BodyBottom As Single = PageDimensions.Body.Bottom - PageDimensions.Body.Top
22 ' Current Y coordinate where elements are being added
23 Private CurrentY As Single = 0.0F
24
25 ' Used to control the alternating background
26 Private AlternateBG As Boolean = False
27
28 Shared DBConnString As String = System.Configuration.ConfigurationSettings.AppSettings("NorthWindConnectionString")
29
30 Private DataGrid1 As System.Web.UI.WebControls.DataGrid = New System.Web.UI.WebControls.DataGrid
31
32 Private Sub Page_Load(ByVal sender As System.Object, ByVal e As System.EventArgs) Handles MyBase.Load
33 ' Create a document and set it's properties
34 Dim MyDocument As Document = New Document
35 MyDocument.Creator = "SimpleDataGridReport.aspx"
36 MyDocument.Author = "ceTe Software"
37 MyDocument.Title = "Simple Data Grid Report"
38
39 ' Adds elements to the header template
40 SetTemplate()
41 MyDocument.Template = Template
42
```

```
43 ' Establises connection to the database
44 Dim Connection As SqlConnection = GetOpenDBConn()
45 Dim SqlDataAdapter As SqlDataAdapter = New SqlDataAdapter("SELECT ProductName, QuantityPerUnit, UnitPrice FROM
  Products", Connection)
46 Dim DataSet As System.Data.DataSet = New System.Data.DataSet
47
48 ' Populate the DataSet with the results from the query
49 SqlDataAdapter.Fill(DataSet, "Products")
50
51 ' Binding DataGrid with DataSet
52 DataGrid1.DataSource = DataSet
53 AddNewPage(MyDocument)
54
55 Dim i As Integer = 0
56 For i = 1 To DataSet.Tables("Products").Rows.Count
57 AddRecord(MyDocument, DataSet.Tables("Products").Rows(DataGrid1.SelectedIndex + i))
58 Next
59
60 ' Cleans up database connections
61 Connection.Close()
62
63 ' Outputs the SimpleReport to the current web page
64 MyDocument.DrawToWeb("SimpleDataGridReport.pdf")
65 End Sub
66
67 Private Sub SetTemplate()
68 ' Adds elements to the header template
69 Template.Elements.Add(New Label(DateTime.Now.ToString("dd MMM yyyy, H:mm:ss EST"), 0, 0, 504, 12,
  Font.HelveticaBold, 12))
70 Template.Elements.Add(New Label("Northwind Product List", 0, 0, 504, 12, Font.HelveticaBold, 12, TextAlign.Center))
71 Dim PageNumLabel As PageNumberingLabel = New PageNumberingLabel("Page %%CP%% of %%TP%%", 0, 0, 504, 12,
  Font.HelveticaBold, 12, TextAlign.Right)
72 Template.Elements.Add(PageNumLabel)
73 Template.Elements.Add(New Label("Product", 2, 23, 236, 11, Font.TimesBold, 11))
74 Template.Elements.Add(New Label("Qty Per Unit", 242, 23, 156, 11, Font.TimesBold, 11))
75 Template.Elements.Add(New Label("Unit Price", 402, 23, 100, 11, Font.TimesBold, 11, TextAlign.Right))
76 Template.Elements.Add(New Line(0, 36, 504, 36))
77
78 ' Uncomment the line below to add a layout grid to each page
79 'template.Elements.Add( new LayoutGrid() )
80 End Sub
81
```
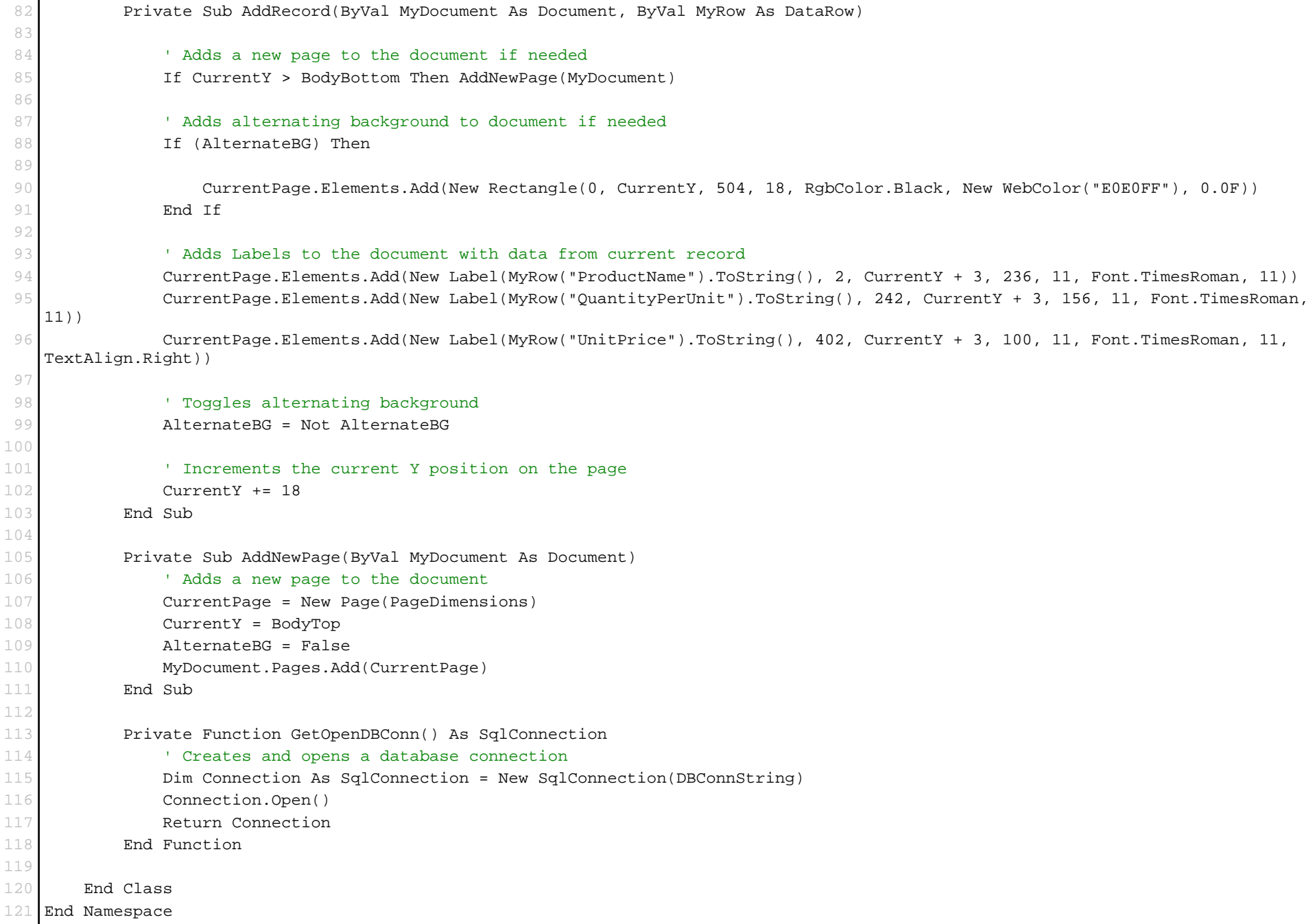

122